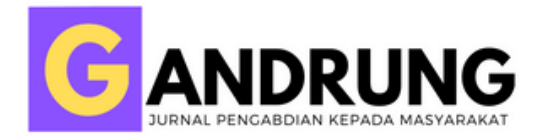

### **Training and Assistance in Making E-LKPD Using "***LiveWorksheets***" Aplication at SD Alam Cordova Probolinggo**

### **Ani Anjarwati<sup>1</sup> , Ryzca Siti Qomariyah<sup>2</sup> , Alvin Kurnia<sup>3</sup> , Putri Fatimattus Az Zahra<sup>4</sup> , Muhimma Yatun Nisa'ul Ulya<sup>5</sup>**

1,2,3,4,5Universitas Panca Marga

Email: <sup>1</sup>[anianjarwati.upm@gmail.com,](mailto:anianjarwati.upm@gmail.com) <sup>2</sup>[ryzca.upm@gmail.com,](mailto:ryzca.upm@gmail.com) <sup>3</sup>[alvinkurniahamdana@gmail.com,](mailto:alvinkurniahamdana@gmail.com) <sup>4</sup>[pfatimattussazzahra@gmail.com,](mailto:pfatimattussazzahra@gmail.com) <sup>5</sup>[muhimmayatun1@gmail.com](mailto:muhimmayatun1@gmail.com)

dob<sub>https://doi.org/10.36526/gandrung.v2i2.2037</sub>

**Abstract:** *In the era of the industrial revolution 4.0, we are in an era of increasingly developing technology so that it requires people to be technologically literate, especially to the world of education. The industrial revolution 4.0 provides support for the learning process. The industrial era 4.0 is very helpful for educational problems that occur during the COVID-19 pandemic. During the COVID-19 pandemic, the learning process was carried out using branded learning by combining face-to-face and online learning. So that educators find it difficult to choose learning methods and media after carrying out full school online. However, educators are required to continue to provide learning materials and assignments to students because of the demands to obtain student grades on each thematic. This activity aims to introduce the LKS application directly to assist educators in making E-LKPD which can be a means of transferring students' knowledge to understand the material and get grades automatically. The training method is carried out online with the Google Meet application. The material is divided into four points and delivered in two stages, followed by the teachers of SD Alam Cordova. The results of this online "Liveworksheets" training show that teachers can apply "Liveworksheets" well.*

**Keyword:** *Industrial Revolution 4.0***,** *Blended Learning, E-LKPD, Liveworksheets.*

#### **Pendahuluan**

**Ulya**

Era revolusiindustri 4.0 dalammasyarakat 5.0menuntutsumber daya manusianya menjadi sadar akan teknologi dengan artian tidak buta teknologiteknologi yang semakinberkembang. Teknologi modern Jerman 2020 mengaplikasikanRevolusiindustri 4.0 dengansuatupeningkatanteknologi manufaktur, dengan menciptakan kerangka kebijakan srategis, dan lain sebagainya. Dalam bidang Pendidikan, era yang bermanfaat untuk memberi dan berpikir pengembangan inovasi kreatif dan inovatif dari peserta didik, guna mencetak generasi penerus bangsa yang unggul dan dapat bersaing dengan individu l Dampak dari industri 4.0 pemerintahmengembangkan kurikulum 2013 yang memberi inovasi dalam pengaplikasian metode dan model pembelajaran (Kemendikbud, 2016). Pada kurikulum 2013 dalamsuatu pembelajarannya melatih peserta didik agar dapat kompeten, berkarakter, terampil, dan memiliki kemampuan dalam literasi (Kemendikbud, 2017). Revolusi industri 4.0 mewajibkan

Volume 2, Number 2, Juli 2021| 340

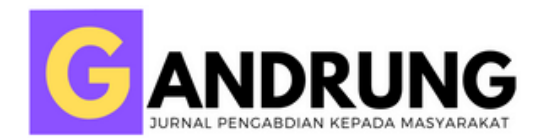

pesertadidik melek akan Perkembangan Teknologi dan Informasi saat ini (TIK). Dalam perkembangan teknologi yang semakin melewati dan menerapkannya. Di bidang pendidikan teknologi sangat diperlukan oleh pendidik dan pesertadidik guna menghadapi problematikasaat proses belajar mengajar. Seperti dampak dari pandemic *covid-19* yang saat ini terjadi.

Diberbagai provinsi yang ada di Idonesia, penyebaran *covid-19* sudah menyebar dengan nilai penyebaran yang sudah menurun. Akibatnya di awal 2021 kemendikbud telah mengeluarkan suatu kebijakan untuk mengizinkan sekolah melaksakan kegiatan pembejaran dengan , akan tetapi terdapat suatu ketentuan sangat ketat yaitu berada dalam zona penyebaran tingkatan orange, menjaga dan menerapkan prokes serta harus disetujui oleh orang tua peserta diidk. Sehingga menggunakan kegiatan pembelajaran 50% tatap muka dan 50% daring atau disebut juga dengan *blended learning*. Menurut Rovai and Jordan dalam (Sa'ud, Udin Saefudin , 2008 ) model *blended learning* ini merupakan suatu penggabungan pembelajaran yang dengan tatap muka (*face to face learning*) danvirtual (*e-learning).*Dengan model pembelajaran *blended learning*,proses pembelajarannya lebih efektif karenabiasa dilakukan (konvensional) sehingga dapat terbantu dengan adanya pembelajaran secara e-learning karenaberdiri di atasinfrastruktur teknologi informasi sehingga dapat dilaksanakan dan dimana saja. *Blended learning in*i tidak hanya mengurangi jarak antara peserta didik dan pendidik akan tetapi memberi peningkatan terhadap interaksi antara keduanya (Zulfa, Mujibah, &Rajaguguk, 2020).

Dalam pembelajaran daring dengan 0enggunaan paradigma untuk yang tidak bisa melaksanakan suatu proses belajar mengajar dengan tatap muka dalam ruang kelas dapat menggunakan teknologi yang ada. Pendidik dapat meningkatkan perangkat pembelajaran dengan teknologi yang semakin berkembang (Siahaan, 2020). Salah satu perangkat pembelajaran yang dapat dikembangkan adalah Lembar Kerja Peserta Didik atau LKPD. LKPD yang peserta didik dan pendidik gunakan di sekolah dasar ini dikemas dalam bentuk tematik penggunaan teknologi informasi dan komunikasi dengan penggabungan beberapa mata pelajaran sesuai dengan tema atau subtema tertentu yang dapat disebut dengan E-LKPD (Ratnawati, 2021). Dalam penggunaan E-LKPD ini dapat menghematpenggunaan kertas saat proses pembelajaran. E-LKPD ini dapat dengan mudah diakses oleh peserta didik melalui Smartphone, Laptop dan komputer. Sehingga lebih memudahkan proses pembelajaran di era pandemi *covid-19* yang menggunakan sistem pembelajaran blended dengan menggabungkan pembelajaran daring dan tatap muka. Karena dengan menggunakan aplikasi E-LKPD pendidik tidak perlu lagi datang ke rumah masing-masing peserta didiknya hanya untuk memberikan tugas sehingga meminimalisir penyebaran virus *covid-19*, dan juga dapat menghemat kertas dan tinta.

Volume 2, Number 2, Juli 2021| 341

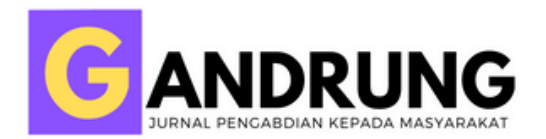

Salah satu aplikasi yang dengan mudah digunakan untuk pengembangan pada perangkat pembelajaran adalah *"Liveworksheets".*Aplikasi ini dapat diakses dengan sangat mudah melalui website di google. Website ini memungkinkan peserta didik untuk dapat mengakses kapan dan dimana saja. Tampilan pada E-LKPDdi*"Liveworksheets".*didukung dengan gambar dan pertanyaan yang dapat langsung terjawab oleh peserta didik hanya dengan mengakses link yangdiberikan, hasil jawaban peserta didik akan langsung terkirim di emailpeserta didik setelah mengklik menu "*Finish*". Dan peserta didik dapat melihat langsung nilai yang diperoleh dalam pengerjaan. Dalam pengaplikasiannya, sangat penting peran orangtua dan guru guna mengawasi peserta didik saat mengakses E-LKPD.

Pada dasarnya dalam kegiatan belajar mengajar terdapat interaksi antara tenaga pendidik dan peserta didik (Muhson, 2010) . Saat pelaksanaan Kegiatan belajar mengajar tentunya tidak dapat berjalan lancar apabila tidak didukung dengan alat bantu atau bahan ajar pada proses pembelajaran (Afrida, 2018) . Bahan ajar ini merupakan suatu alat yang dapat membantu peserta didik untuk mempelajari kompetensi dasar sehingga dapat semua kompetensi dapat dipahami secara menyeluruh. Kualitas bahan ajar juga sangat mempengaruhi pemahaman peserta didik pada materi pelajaran di sekolah (Septian, 2019).Selain itu dalam mencapai suatu proses pembelajaran juga tergantungdari pengaplikasian bahan ajar yang baik (Rahmawati, 2020). Pengembangan bahan ajar ini suatu bentuk dari kegiatan proses belajar mengajar guna peningkatan kualitas pembelajaran yang berlangsung.

Rizki et al dalamRatnawati (2021) menjelaskan bahan ajar dapat berbentuk cetak,audio,audiovisual dan interaktif. Dalam hal ini bahan ajar yang digunakan dalam suatu proses pembelajaran salahsatunya yaitu Lembar Kerja Peserta didik (LKPD). LKPD merupakan salah satu instrumen dalam perangkat pembelajaran yang dapat digunakan oleh guru untuk kegiatan belajar mengajar di kelas (Firdaus,2018).

LKPD adalah salah satu bahan ajar cetak yang berisi materi,ringkasan, dan petunjuk pengerjaan tugasyang harusdikerjakan (Siahaan, 2020) . LKPD ini suatu bahan ajar yang merujuk pada Kompetensi Dasar dan Indikator yang perludicapai oleh peserta didik. Fungsi LKPD untuk menambahkan pemahaman peserta didik terhadap materi yang diberikan oleh pendidik. LKPD dibuat dan dikembangkan sesuai dengan situasi dan kondisi yang sedang dihadapi oleh peserta didik pada kegiatan pembelajaran (Rosidah, 2021).

#### **Metode**

Program ini dilaksanakan di SD Alam Cordova yang lokasinya berada di Jl. Sunan Giri RT.02 RW.05 Dsn. Mantong Kel. Sumber Taman Kec. Wonoasih, Probolinggo 67232. Beberapa aktivitas

Volume 2, Number 2, Juli 2021| 342

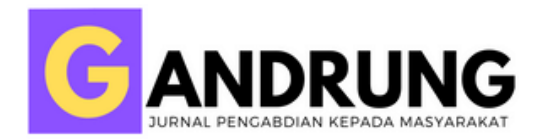

sebelum melaksanakan pelatihan, antara lain: 1) observasi terhadap sekolah sasaran guna memperoleh informasi bahwa pendidik dan pesertadidik memerlukan variasi media pembelajaran yang baru terkait dalam alternatif evaluasi belajar mengajar secara daring selain menggunakan Google Form; 2) diskusi dengan guru pendidik mengenai masukan untuk menggunakan aplikasi*"Liveworksheets*"; 3) diskusi tim pelaksana dengan pihak sekolah; 4) konsultasi pada kepala sekolah untuk meminta perizinan agar dapat melaksanakan pelatihan secara daring yaitu dengan pelatihan melalui Google Meet; 5) membuat *pamphlet /flyer* mengenai pelaksanaan pelatihan; dan 6) Penyusunan LKPD pelatihan.

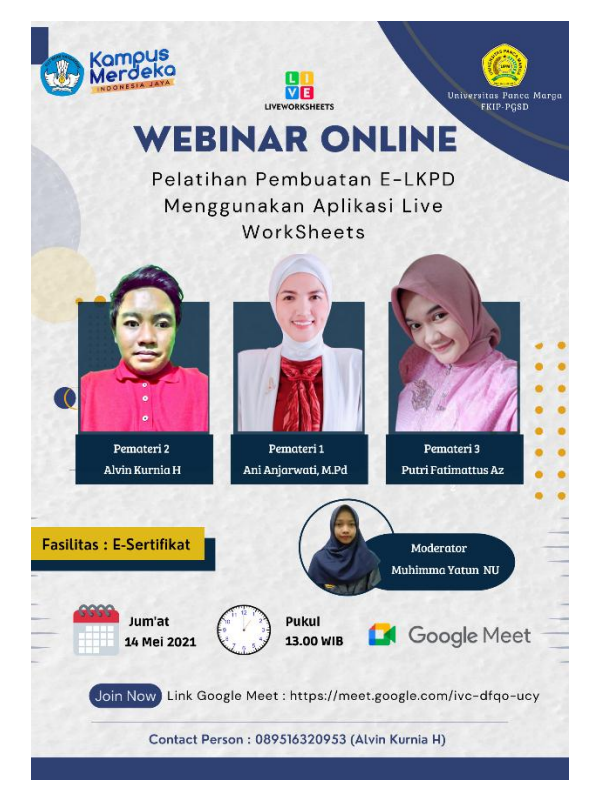

Gambar 1. Flyer Pelatihan

# **GANDRUNG:** *Jurnal Pengabdian Kepada Masyarakat*

ANDRUI

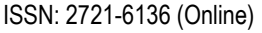

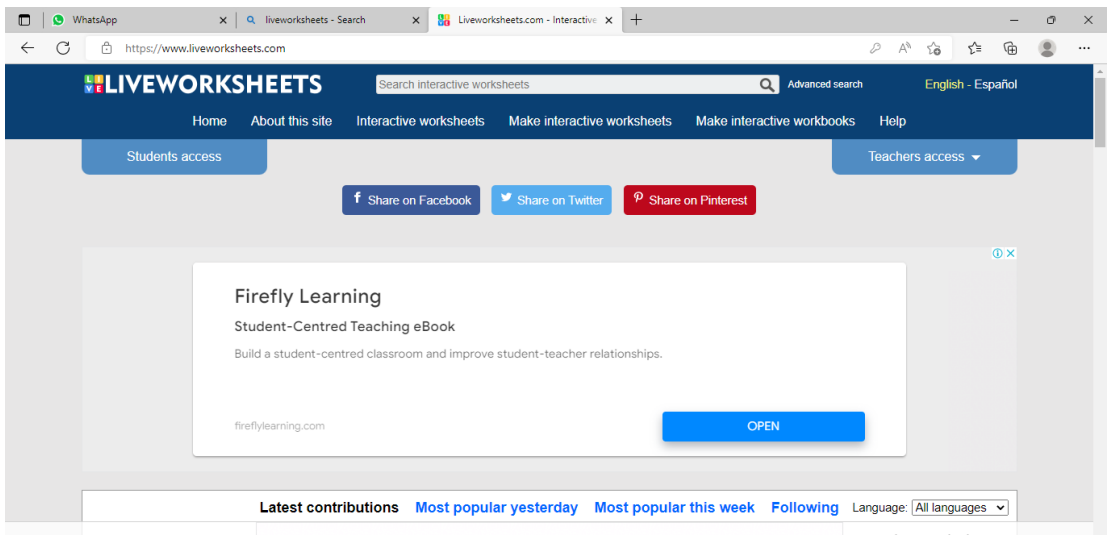

Gambar 2. Beranda "*Liveworksheets"*

#### **a. Tahap Pelatihan**

Pada tahapan ini, pelaksana melaksanakan program yang telah tersusunsesuaidenganjadwal yang telah disepakati. Pada pelatihan ini, pelaksana menginformasikanmaterinya yang membahastentang: 1) era industri 4.0 pada masyarakat 5.0 yang sangat memanfaatkan teknologi; 2) fungsi serta kegunaan dari aplikasi"*Liveworksheets*"; 3) cara dalampembuatanE-LKPD pada "*Liveworksheets*"; 4) cara siswa E-LKPD pada aplikasi"*Liveworkseets"*; 5) menyusun informasi data pesertadidik yang masuk pada aplikasi "*Liveworksheets*"; dan 6) menjelaskan kelebihan dan kekurangan dari aplikasi "*Liveworksheets*".

#### **b. Tahap Evaluasi Program**

Tahap evaluasi terlaksana dengan wancara guru pendidik dan audiens lainnya yang dapat mengikuti suatu pelatihan secara daring. Wawancara dilaksanakan dengan mengisi angket. Perolehan dari angket tersebut mengenai kegiatan pelatihan penggunaan aplikasi "*Liveworksheets*" sehingga pelaksana berharap dapat menjalankan program yang lebih baik dimasa yang akan mendatang dengan program sejenis dengan tingkatan yang lebih atas.

#### **Hasil dan Diskusi**

Pelatihan dilaksanakan pada hari Jum'at, 14 Mei 2021 selama dua jam, yaitu jam 13.00 hingga 15.00 WIB melalui Google Meet. Pelatihan dibuka oleh moderator dengan mengucapkan salam yang diikuti oleh para guru SD Alam Cordova, setelah itu materi diberikan oleh pemateri 1 yang menjelaskanera industri 4.0 pada masyarakat 5.0 yang sangat memanfaatkan teknologiyang bertujuan

Volume 2, Number 2, Juli 2021| 344

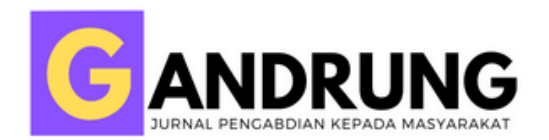

untuk memberi wawasan kepada peserta pelatihan (para guru SD Alam Cordova) terkait kemajuan teknologi dan penggunaannya didunia pendidikan. Dilanjutkan oleh pemateri 2 yang menjelaskan fungsi dan kegunaan dari aplikasi "*Liveworksheets*". Aplikasi ini digunakan secara khusus untuk membuat Lembar Kerja Peserta Didik (LKPD) secara digital, sehingga disebut sebagai Elektronik Lembar Kerja Peserta Didik (E-LKPD). "*Liveworksheets*" memberikan manfaat lebih bagi siswa yaitu memberikan pengalaman yang menyenangkan dalam pengerjaan soal latihan maupun soal ujian. "*Liveworksheets"* juga memberikan banyak manfaat kepada guru yakni guru dapat menghemat banyak waktu dalam mengoreksi hasil pekerjaan dari para peserta didiknya. Aplikasi "*Liveworksheets*" juga menjadi alat evaluasi daring yang sangat berguna dimasa pandemi sekaligus dapat menghemat penggunaan kertas yang biasanya digunakan untuk Lembar Kerja Peserta Didik (LKPD). Soal-soal yang dapat dibuat berupa: (1) pilihan ganda; (2) mencocokkan jawaban; (3) *drop down select box*; (4) *drag and drop*; dan lain sebagainya. Guru tidak perlu lagi mengorkesi hasil pekerjaan mahasiswa secara manual. Karena aplikasi "*Liveworksheets*" mampu mengoreksi hasil pekerjaan peserta didik secara otomatis.

Langkah pertama dalam pembuatan Elektronik Lembar Kerja Peserta Didik (E-LKPD) didalam aplikasi "*Liveworksheets*" yaitu mengunjungi situs resmi dari aplikasi tersebut, yakni [https://www.liveworksheets.com/m](https://www.liveworksheets.com/)aka peserta akan dihadapkan dengan laman seperti pada Gambar 2. Tahap berikutnya yaitu pembuatan akun dengan cara klik "Teachers Access" kemudian pilih enter apabila peserta telah memiliki akun "*Liveworksheets*" atau memilih opsi "register" apabila perseta belum memiliki akun "*Liveworksheets*" peserta harus mengisi semua data yang diperlukan, antara lain: (1) Username; (2) Password, (3) isian ulang Password; (4), alamat e-mail. Pengisian ulang alamat email untuk memastikan keabsahan e-mail, dan Negara Domisili.

Pada tahap selanjutnya pemateri menjelaskan sebelum membuat E-LKPD peserta harus membuat LKPD terlebih dahulu didalam aplikasi Microsoft Word seperti Gambar 3 yang kemudian di eksport menjadi PDF dengan ukuran maksimum 5 MB. Pemateri menyampaikan cara mengunggah file Lembar Kerja Peserta Didik (LKPD) dimana berisi video pembelajaran soal berbentuk pilihan ganda, *drag and drop,* dan uraian. Peserta diminta melakukan klik pada "Make Interactive Worksheets" kemudian pilih tombol "Get Started".

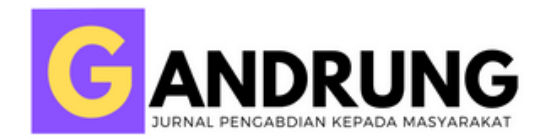

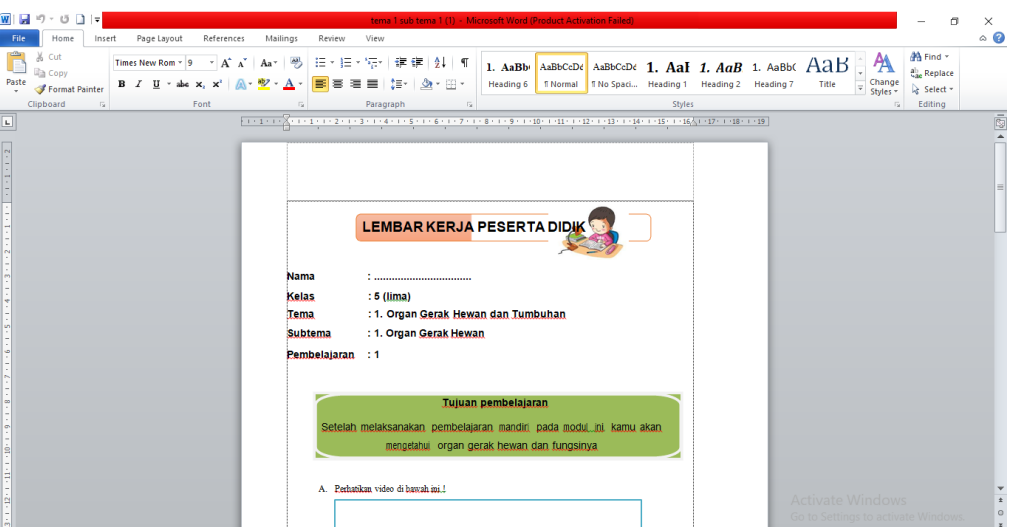

Gambar 3. Tampilan Lembar Kerja Peserta Didik dalam bentuk Microsoft Word

Setelah memilih opsi "Get Started" pada menu "Make Interactive Worksheet" peserta akan dihadapkan pada laman pengunggahan file PDF yang sudah dibuat sebelumnya seperti pada Gambar 4. Selanjutnya peserta pilih "upload". File yang telah berhasil diunggah akan menampilkan seperti yang disajikan pada Gambar 5. Ada beberapa menu pada bagian atas kiri yang berfungsi antara lain: (1) "*Edit*". Berfungsi untuk melakukan pemberian kode/perintah didalam dokumen.; (2)"*Preview*". Berfungsi untuk melihat apakah pemberian kode sudah benar atau salah;(3). "*Save".* Berfungsi untuk menyimpan dokumen yang kita kerjakan; (4) *Discard*. Berfungsi untuk menghapus/menggagalkan dokumen yang kita kerjakan (5)"Update Background Document". Berfungsi untuk mengganti *background* dari dokumen yang kita kerjakan.

| Help<br>About this site<br>Make interactive worksheets<br>Make interactive workbooks<br>Interactive worksheets<br><b>Community</b><br>Homo<br>Students access<br>Alvinhamdana -<br>Step 1: Upload your worksheet<br>Choose File   terms 1 sub terms 1 (1) pdf   Upload<br>Format: pdf, jpg or png<br>Size limit. 5MB<br>How to save Word documents as PDF. | <b>ELIVEWORKSHEETS</b> | Search interactive worksheets. | $\alpha$ | Advanced unarch | <b>English - Español</b> |  |  |
|----------------------------------------------------------------------------------------------------|------------------------|--------------------------------|----------|-----------------|--------------------------|--|--|
|                                                                                                    |                        |                                |          |                 |                          |  |  |
|                                                                                                    |                        |                                |          |                 |                          |  |  |
|                                                                                                    |                        |                                |          |                 |                          |  |  |
|                                                                                                    |                        |                                |          |                 |                          |  |  |
|                                                                                                    |                        |                                |          |                 |                          |  |  |
|                                                                                                    |                        |                                |          |                 |                          |  |  |
|                                                                                                    |                        |                                |          |                 |                          |  |  |
|                                                                                                    |                        |                                |          |                 |                          |  |  |
|                                                                                                    |                        |                                |          |                 |                          |  |  |
|                                                                                                    |                        |                                |          |                 |                          |  |  |
|                                                                                                    |                        |                                |          |                 |                          |  |  |
|                                                                                                    |                        |                                |          |                 |                          |  |  |
|                                                                                                    |                        |                                |          |                 |                          |  |  |

Gambar 4. Laman pengunggahan file

Volume 2, Number 2, Juli 2021| 346

*Training and Assistance in Making E-LKPD Using "Live Worksheets" Aplication at SD Alam Cordova Probolinggo*

**Anjarwati, Ryzca Siti Qomariyah, Alvin Kurnia, Putri Fatimattus Az Zahra, Muhimma Yatun Nisa'ul Ulya**

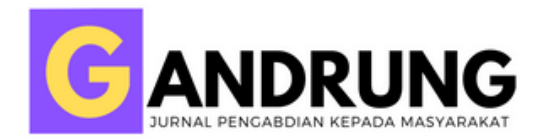

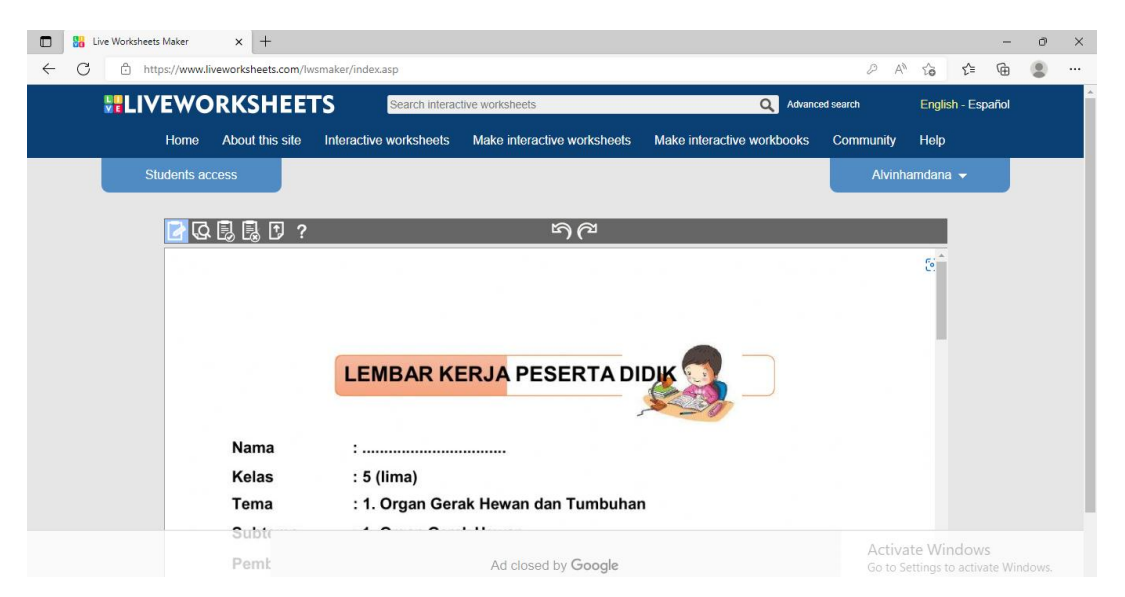

Gambar 5. Laman file yang berhasil diunggah

Setelah peserta mengenal menu-menu tersebut, selanjutnya adalah tahap pengeditan untuk memberikan link video pembelajaran didalam E-LKPD yang sedang kita buat dengan cara klik "edit" kemudian blok ditempat yang sudah kita sediakan didalam LKPD lalu cari video pembelajaran di "kanal Youtube" yang sesuai dengan materinya kemudian "copy" link video tersebut untuk kemudian "paste" pada tempat yang sudah diblok seperti pada Gambar 6(a) untuk kode/perintah didalam soal pilihan ganda dengan cara tekan tombol "edit" kemudian blok pada salah satu jawaban disoal pilihan ganda, lalu ketik "select:yes" untuk jawaban yang benar dan ketik "select:no" untuk jawaban yang salah seperti yang ditampilkan pada Gambar 6 (b)kemudian pemateri menjelaskan cara mengisi kode/perintah untuk soal berbentuk *drag and drop* dengan cara klik "edit" kemudian blok gambar 1 lalu ketik "join:1" blok gambar 2 lalu ketik "join:2", setelah itu dicocokkan dengan jawabannya blok jawaban 1 lalu ketik "join:2" begitu juga sebaliknya blok jawaban 2 lalu ketik "join:1" seperti yang terlihat di Gambar 6 (c)untuk pengisian jawaban disoal uraian caranya hampir sama dengan soal yang lain dengan cara tekan tombol "edit" kemudian blok ditempat isiannya, bedanya kalau soal yang sebelumnya ada kode/perintah berbeda dengan soal uraiankita hanya perlu mengisikan jawabannya didalam tempat isian yang sudah kita blok sebelumnya seperti yang terlihat pada gambar Gambar 6 (d).

Volume 2, Number 2, Juli 2021| 347

# **GANDRUNG:** *Jurnal Pengabdian Kepada Masyarakat*

ISSN: 2721-6136 (Online)

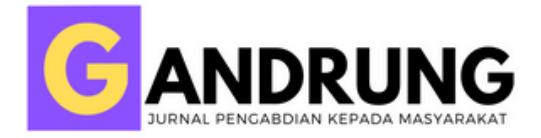

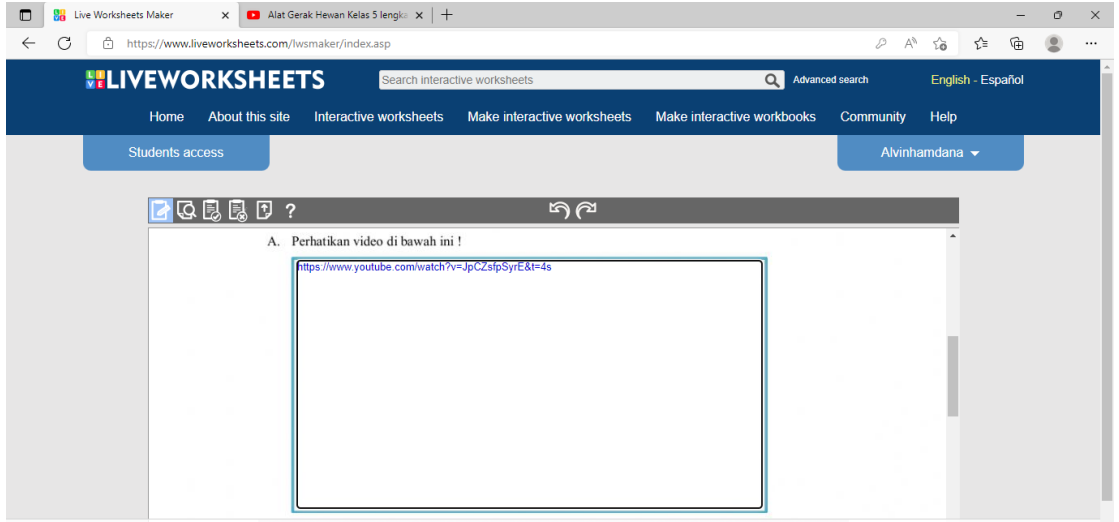

### (Gambar 6. a)

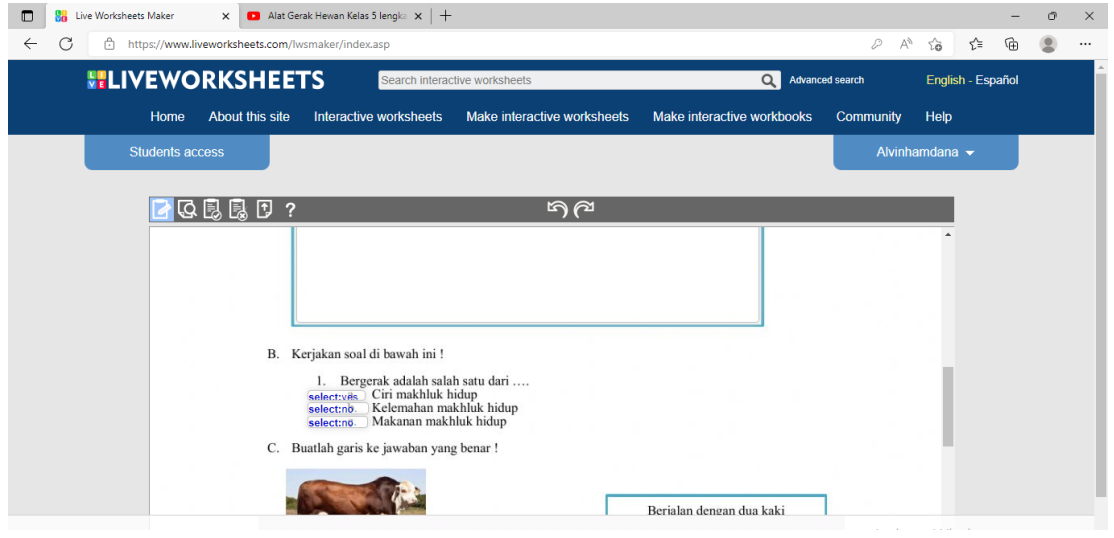

(Gambar 6. b)

# **GANDRUNG:** *Jurnal Pengabdian Kepada Masyarakat*

ISSN: 2721-6136 (Online)

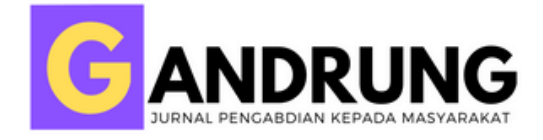

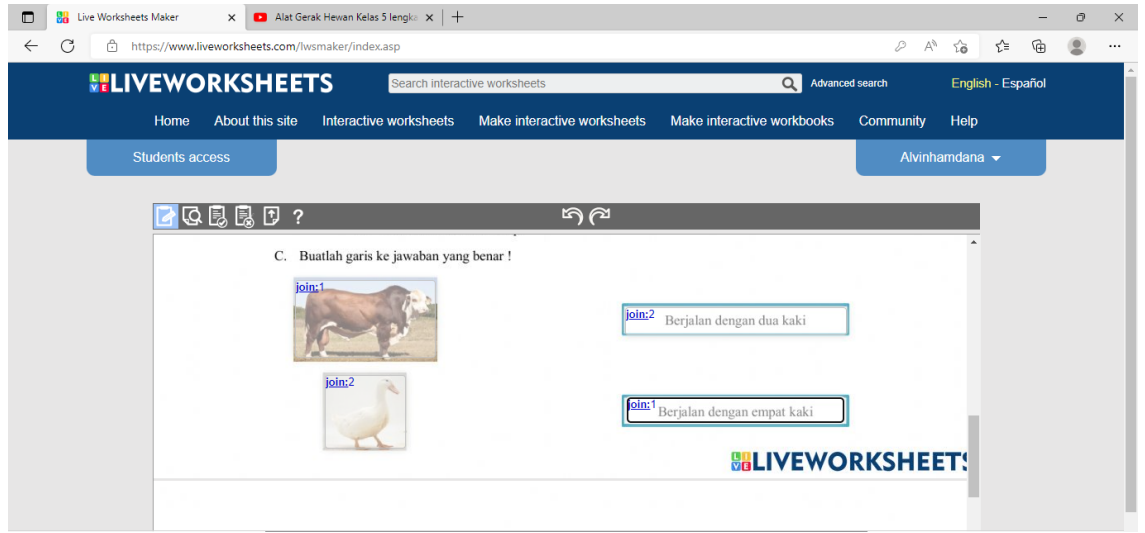

(Gambar 6. c)

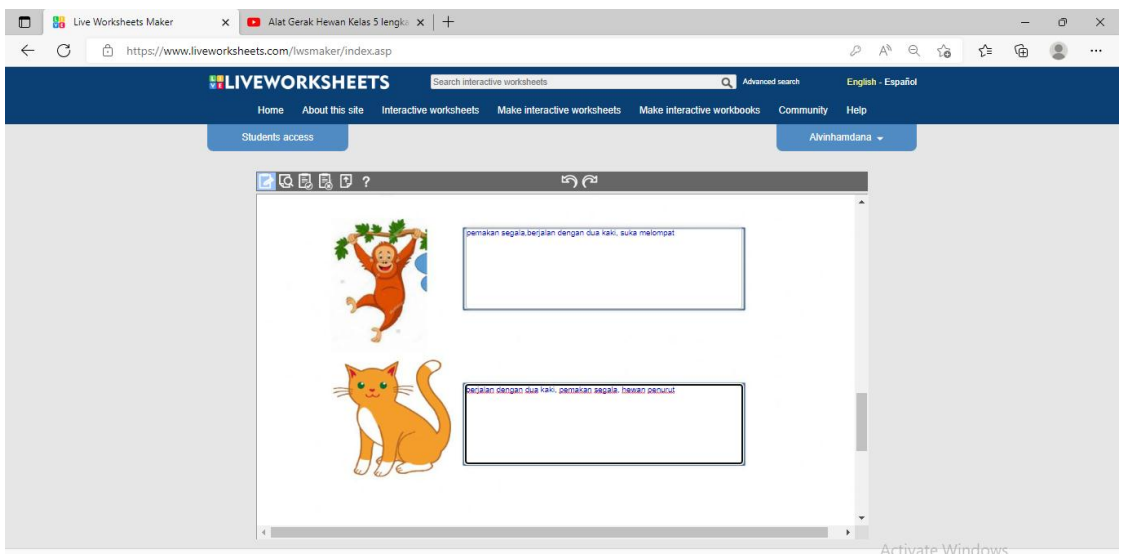

(Gambar 6. d)

Gambar 6. (a) Tampilan pengisian link video pembelajaran pada "*Liveworksheets*"; (b) Contoh pemberian kode/perintah pada soal pilihan ganda didalam "*Liveworksheets*"; (c) Contoh pemberian kode/perintah pada soal drag and drop didalam "*Liveworksheet*s; (d) Contoh pengisian soal uraian pada "*Liveworksheets*"

Setelah semua pengsian kode/perintah sudah dilakukan, tekan tombol "save" untuk menyimpan kemudian peserta diberikan dua opsi penyimpanan, yang pertama "*Yes, I want to share my worksheet with other teacher*" yang fungsinya E-LKPD yang kita buat bisa digunakan oleh orang lain, dan yang opsi yang ke dua "No, I want to keep it private" yang artinya E-LKPD yang kita buat hanya bisa

Volume 2, Number 2, Juli 2021| 349

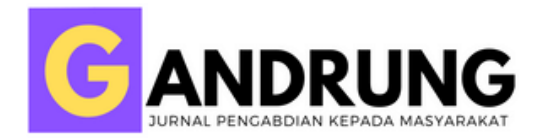

digunakan oleh kita sendiri (Gambar 7. (a)). Apabila peserta memilih opsi pertama maka langkah selanjutnya peserta harus melengkapi data dari E-LKPD yang telah dibuat yang memuat nama soal, bahasa yang digunakan, mata pelajaran, kelas, materi soal, usia siswa yang diperbolehkan mengakses soal, deskripsi singkat dari soal tersebut, opsi untuk membagikannya dalam bentuk PDF atau tidak, dan yang terakhir opsi untuk menyimpan di laman lain atau tidak. Kemudian tekan tombol save seperti pada (Gambar 7. (b)).

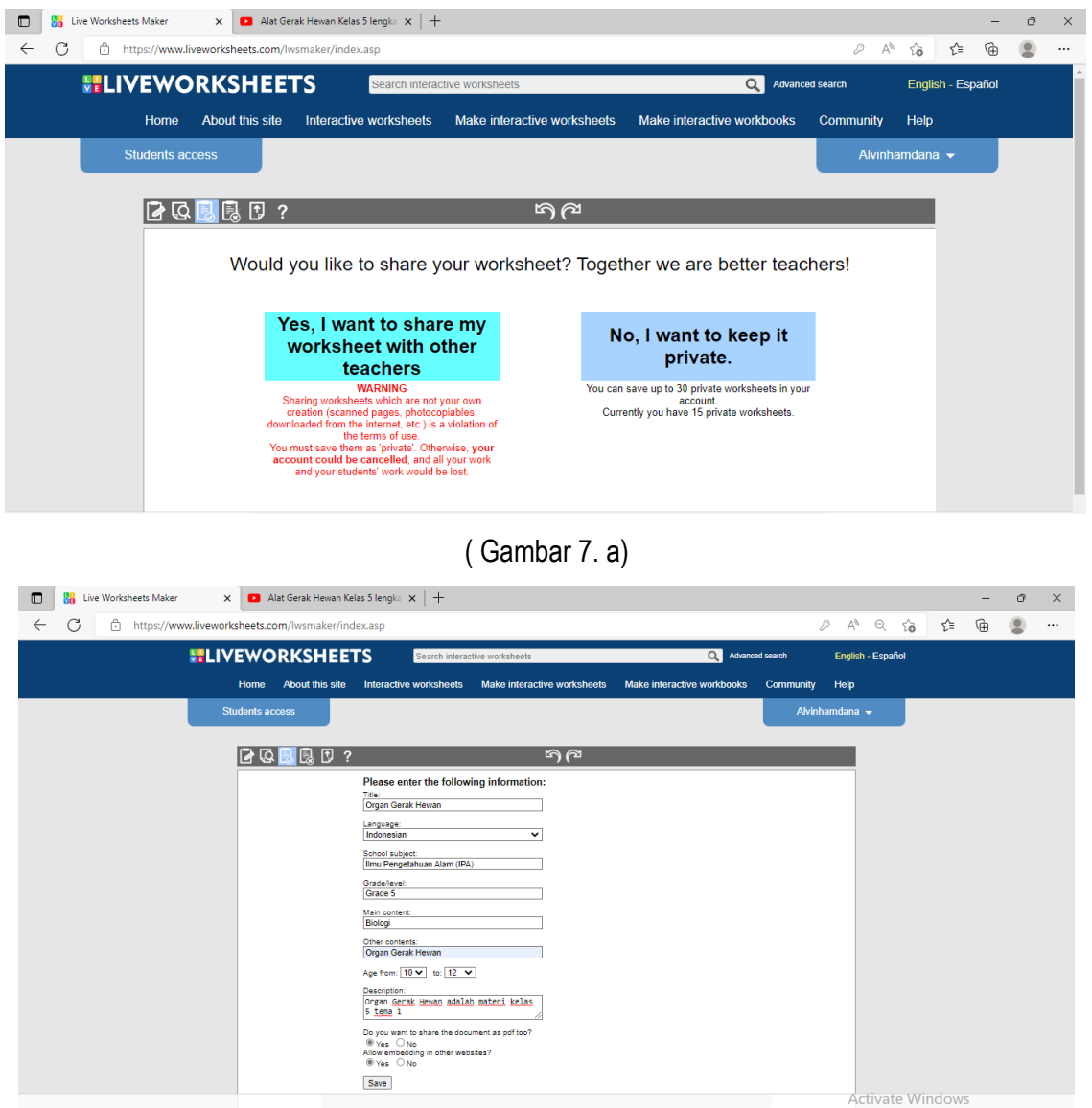

(Gambar 7. b)

Gambar 7. (a) Laman konfirmasi sharing E-LKPD yang telah di buat pada "*Liveworksheets*"; (b) Laman kelengkapan informasi tentang E-LKPD yang telah dibuat di "*Liveworksheets"*

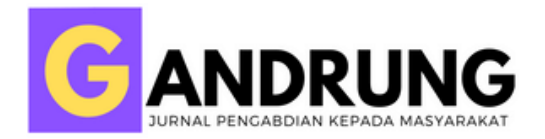

Pada tahap berikutnya peserta diminta untuk melihat apakah E-LKPD yang telah dibuat tadi untuk memastikan apakah sudah tepat atau apakah masih terdapat kesalahan dengan cara klik tombol "akun" pilih "my worksheet" kemudian tekan tombol "custom link" seperti yang disajikan pada Gambar 8. Pemateri juga menjelaskan kepada peserta bahwa pembuat soal di "*Liveworksheets"* dapat mengatur waktu pengerjaan soal dan beberapa pilihan lain terkait pengerjaan soal tersebut (Gambar 9).

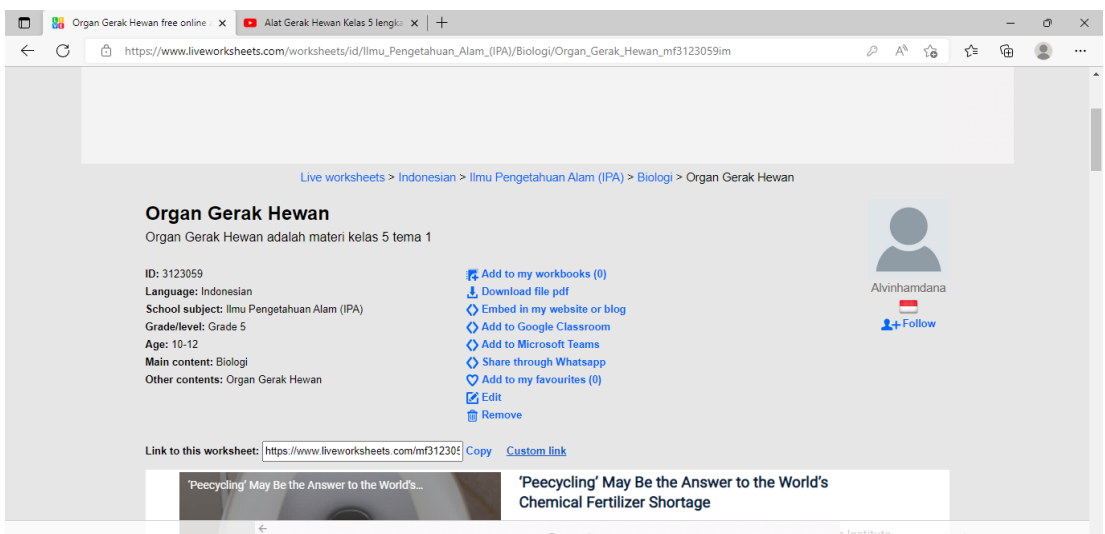

Gambar 8. Tampilan letak pilihan Custom Link pada "*Liveworksheets"*

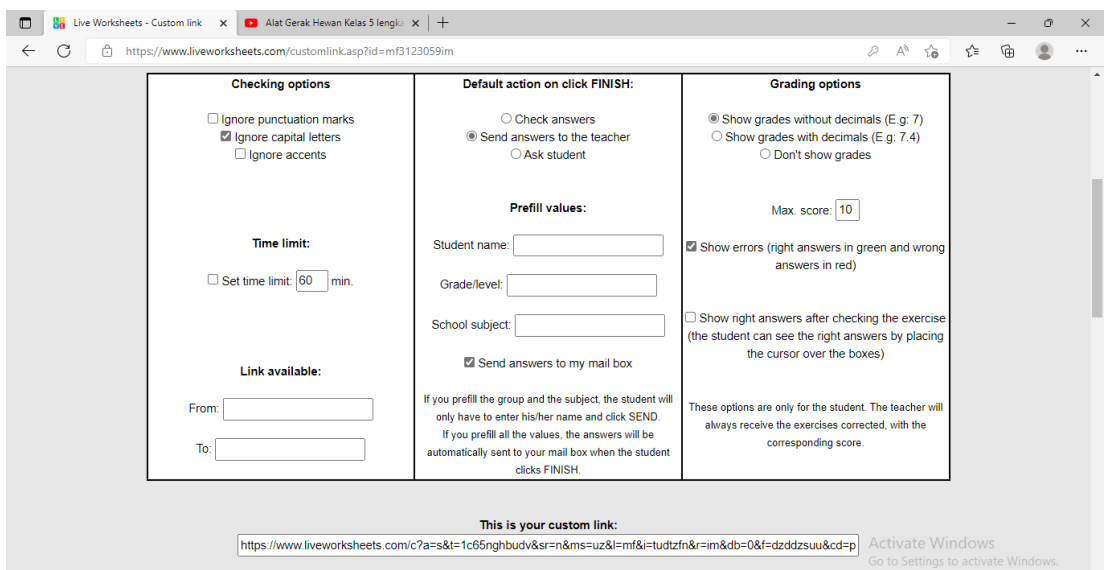

Gambar 9. Tampilan pada menu untuk mengatur sistem pengerjaan soal pada "*Liveworksheets*"

Pada tahap terakhir guru wajib mencoba E-LKPD yang telah dibuat untuk menghidari kesalahan

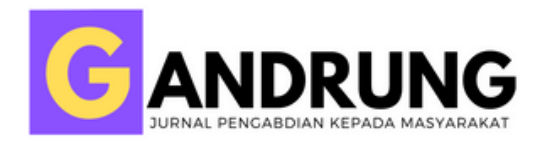

dalam pengisian kode/perintah dengan cara meng-*copy* link dari E-LKPD yang telah dibuat lalu buka browser yang berbeda dengan *browser* yang digunakan untuk menghindari login ke akun guru lalu "paste link" yang sudah di "copy" kemudian kerjakan soal yang sudah dibuat. Setelah selesai mengerjakan kemudian klik "finish". Ini adalah bagian terpenting untuk siswa yaitu mengisi nama siswa, kelas, dan mata pelajaran, karena sebagai identitas siswa karena pengerjaan "*Liveworksheets*" tidak mewajibkan siswa untuk membuat akun "*Liveworksheets".* Ketika siswa sudah mengerjakan semua soal nilai dari pekerjaan siswa akan otomatis muncul sesuai dengan hasil kerja siswa (Gambar 10. (a)). Untuk mengetahui dan merekap pekerjaan siswa adalah dengan cara login ke akun "*Liveworksheets*" guru, kemudian klik akun tekan tombol notifikasi. Guru dapat langsung melihat siapa saja siswa yang sudah mengerjakan soal serta dapat mengetahui nilai siswa tanpa harus mengoreksi terlebih dahulu pada bagian notifikasi (Gambar 10. (b)).

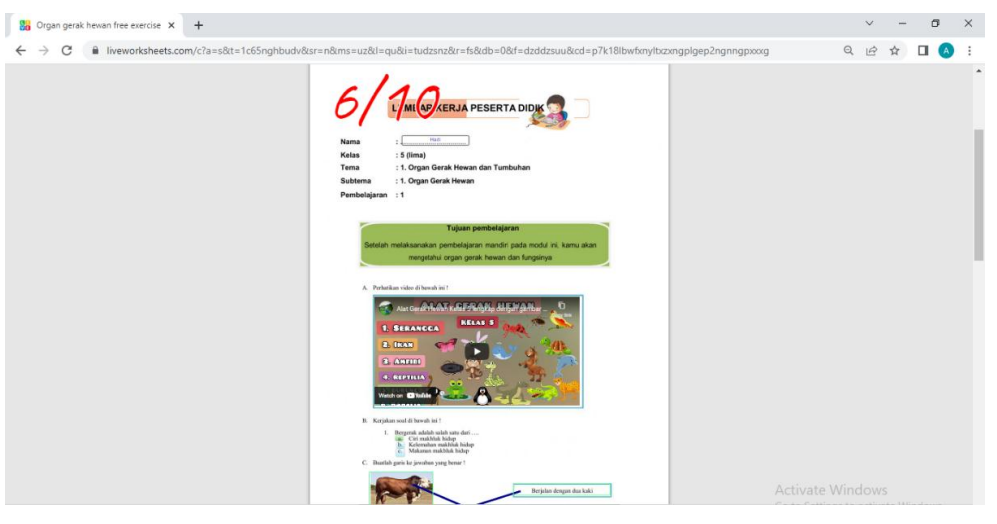

(Gambar 10. a)

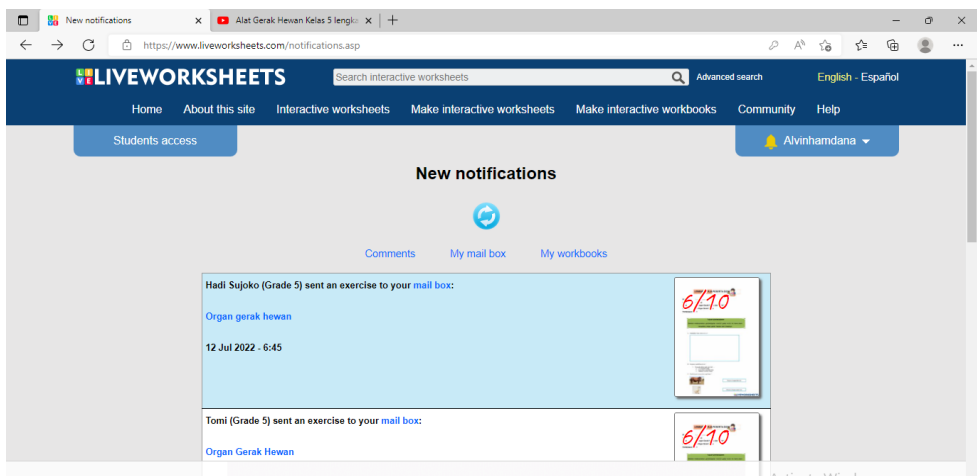

(Gambar 10. b)

Gambar 10. (a) Tampilan nilai; (b) Tampilan notifikasi

Volume 2, Number 2, Juli 2021| 352

*Training and Assistance in Making E-LKPD Using "Live Worksheets" Aplication at SD Alam Cordova Probolinggo*

**Anjarwati, Ryzca Siti Qomariyah, Alvin Kurnia, Putri Fatimattus Az Zahra, Muhimma Yatun Nisa'ul Ulya**

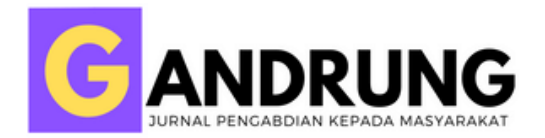

Aplikasi "*Livewoksheets*" ini memiliki suatu kelebihan terhadapat pembelajarn daring antara lain: (1) siswa dapat mengerjakan secara interaktif dan memotivasi; (2) menghemat waktu dan kertas; (3) dalam aplikasi "*Liveworksheet"* ini, guru dapat menggunakan lembar kerja yang sudah tersedia di oleh aplikasi atau bisa juga dapat membuat sendiri sesuai kebutuhan; dan 4) sudah memiliki banyak *template* yang dapat digunakan dalam pembuatan LKPD. Di lain sisi aplikasi "*Liveworksheets"* ini memiliki kekurangan yaitu : 1)banyak menghabiskan kuota internet untuk mengakses internet; 2) kurangnya pemahan dalam penggunaan aplikasi "*Liveworksheets*". 3) dalam aplikasi "*Liveworksheets"*  menggunakan Bahasa Inggris sebagai bahasa utama sehingga bagi pengguna yang kurang menguasai Bahasa Inggris akan kesusahan untuk mengoperasikan aplikasi "*Liveworksheets"*

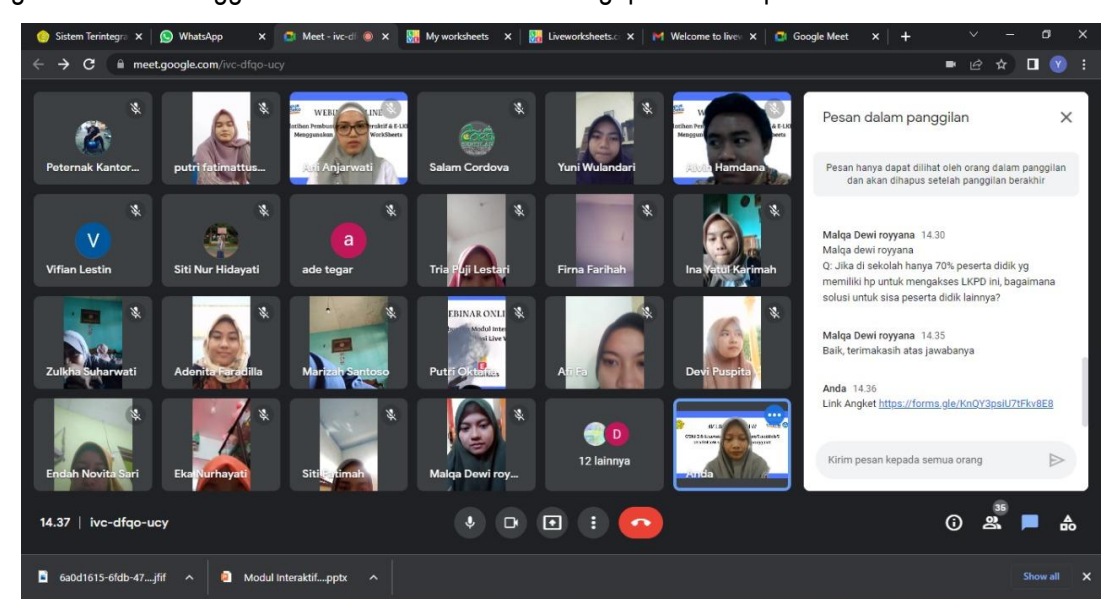

Gambar 11. Pelaksanaan Pelatihan E-LKPD melalui aplikasi google meet

#### **Kesimpulan**

Melalui kegiatan pelatihan "*Liveworksheets"* yang telah dilaksanakan dengan metode daring pada aplikasi google meet dapat diambil kesimpulan bahwasannya peserta pelatihan(paraguru SD Alam Cordova) telah berhasil dalam pengaplikasian aplikasi "*Liveworksheets"*. Dibuktikan dengan kemampuan para guru dalam mengaplikasikan aplikasi "*Liveworksheets*" sebagai modul interaktif. diawali dari pembuatan soal dalam bentuk teks dan video, pemahaman dalam membagikan link/URL soal tersebut pada peserta didik, dan merekap hasil nilai yang diperoleh dari pengerjaan peserta didik. Dengan kegiatan ini para guru mampu memahami seluruh intruksi dari pemateri mengenai langkahlangkahpada setiap tugas dengan langsung melihat sharescreen dari pemateri. Aplikasi "*Liveworksheets*" dianggap sebagai alternatif terhadap alat evaluasi pembelajaran yang dilakukan

Volume 2, Number 2, Juli 2021| 353

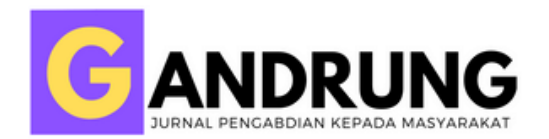

secara daring selain *Google Form,Quizizz*, dsb. Bagi peserta pelatihan, "*Liveworksheets*" merupakan aplikasi *online*yang basisnya website sehingga sangat mudah dioperasikan, cukup fleksibel, dan dilengkapi fitur-fitur yangmendukung evaluasi pada pembelajaran daring. Diharapkan para peserta pelatihan dapat mempelajari lebih dalam mengenai aplikasi "*Liveworksheets*" sehingga dalam penggunaannya lebih memaksimalkan fitur-fitur yang ada.

Pelatihan menggunakan aplikasi google meet menjadi pilihan yang sangat tepat di masapandemi dengan poin penting para guru harus memahami dan memiliki kemampuan awalterhadap penggunaan teknologi *smartphone,* laptop dan komputer untuk dapat mengkuti webinar ini. Pelatihan ini diikuti oleh para guru SD Alam Cordova. Dan dalam pelaksanaannya sangat tertib, kondusif dan lancar tanpa terkendala sinyal.

#### **Daftar Referensi**

- Afrida, A. (2018). Pelatihan Pengembangan Media Pembelajaran Interaktif Berbasis Multimedia Sebagai Upaya Meningkatkan Kompetensi Profesionalisme dan Kreativitas Guru-Guru SMA Muaro Jambi. *Jurnal Karya Abdi Masyarakat*, *2*(1), 15–22. https://doi.org/10.22437/jkam.v2i1.5426
- Muhson, A. (2010). Pengembangan Media Pembelajaran Berbasis Teknologi Informasi. *Jurnal Pendidikan Akuntansi Indonesia*, *8*(2). https://doi.org/10.21831/jpai.v8i2.949
- Rahmawati. (2020). Kreativitas guru dalam proses pembelajaran ditinjau dari penggunaan metode pembelajaran jarak jauh di tengah wabah. *Ida Yeni Rahmawati*, *5*(1), 27–39. http://journal.umpo.ac.id/index.php/al-asasiyya/index
- Septian, R. (2019). Pengembangan Lembar Kerja Peserta Didik (Lkpd) Matematika Berbasis Model Realistic Mathematics Education. *Jurnal Educatio FKIP UNMA*, *5*(1), 59–67. https://doi.org/10.31949/educatio.v5i1.56
- Siahaan, T. M. (2020). Pengembangan Lembar Kerja Siswa Berbasis Pendekatan Realistic Mathematics Education. *Journal of Mathematics Educatio and Science*, *5*(2), 50–57.